UCSF UCDAVIS

University of California San Francisco

#### Pattern Libraries

Leveraging Atomic Design and Pattern Lab to Develop a Living Visual Style Guide

**Jayson Jaynes,** ITS Web Services Web Developer

**Mark Miller,** IET Professional Services Web Developer

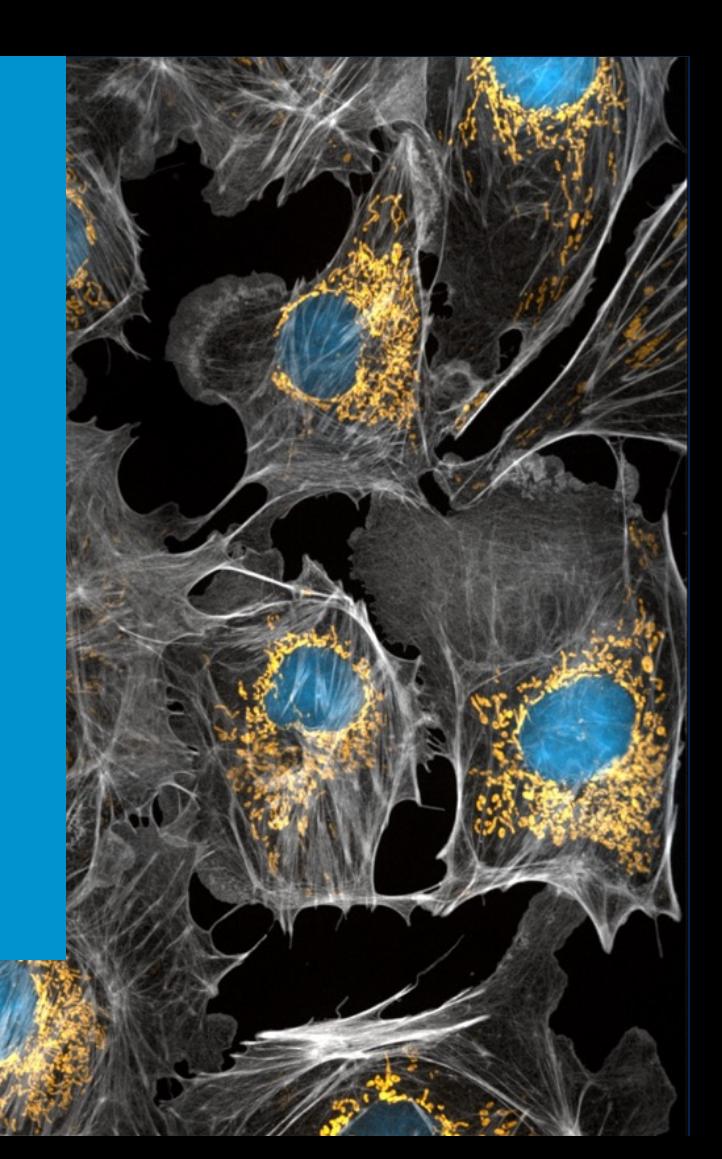

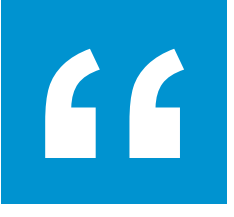

## We're not designing pages, we're designing systems of components.

**Stephen Hay** Web Strategist Guru

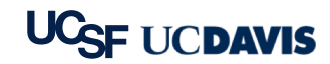

# Why a Pattern Library?

- § Quick mockups and iteration
- Working with real code
- Responsive interactions
- Able to isolate components
- Easy updating and extending
- § **Documentation and annotation tools**

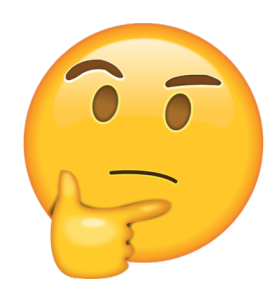

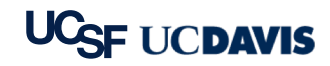

# We Need All the Changes for Everyone

- Leadership wanted to see an inventory of components before we built
- Wanted quick turnaround on design updates
- Concerned about mobile and tablet
- Needed a working example to show partners and stakeholders
- Wanted documentation on design changes and decisions
- § Must be compliant and pass accessibility
- Need to share final design with partners' developers

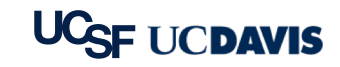

# Three-Week Design Challenge

- Redesigning the www.ucdavis.edu website
- Allowed 3 weeks to present a functional site
	- …but it doesn't work that way!
	- Especially in a complex CMS like Drupal
- We didn't want to take 3 weeks making HTML mockups only to throw that work away later
- We also knew that we would need to brand other sites with the same design

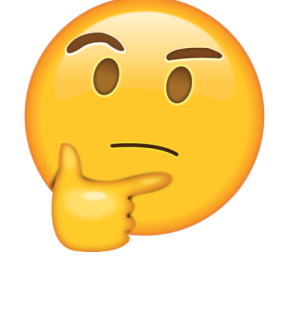

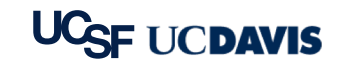

## Our Universal Pattern Library Goal

If you're looking to build a fully customized website or application, our easy-to-use Pattern Library will allow you to build a unique look and feel without designing common elements from scratch. Developers across our university can borrow and contribute patterns, making it easier to forge functional, beautiful websites and applications with less effort.

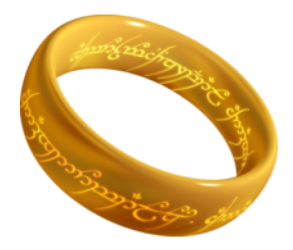

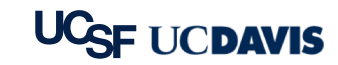

## Enter Pattern Lab!

An atomic framework that helps us build thoughtful, pattern-driven user interfaces using atomic design principles.

- Produces final Pattern Library site
- Creates navigation of components
- Utilizes a built-in viewport resizer
- Develops comprehensive documentation

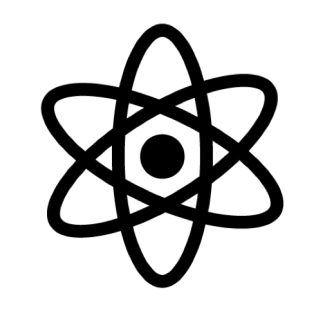

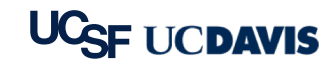

## Atomic Design Principles

SIZE 1251PX/78.19EM S M L FULL RAND

ATOMS WOLECULES WORGANISMS WTEMPLATES WAGES WALL

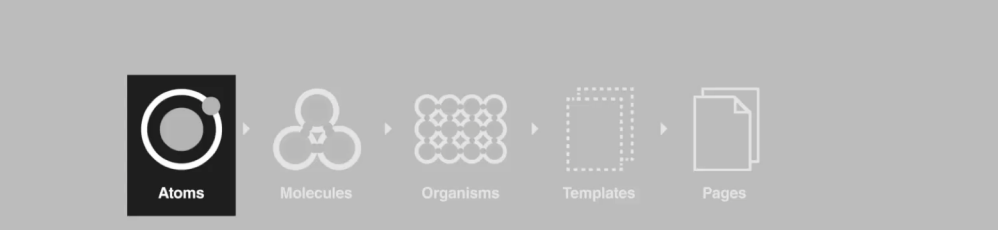

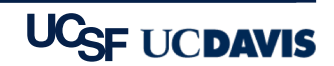

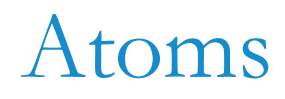

#### Base Components

- Smallest a component can be broken down
	- Fonts, colors
	- Inputs, buttons
	- Paragraphs, section headers, lists

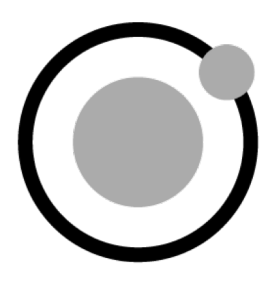

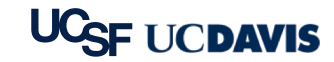

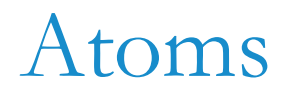

#### Text Input

#### Text Input \*

Text Input

#### Text Input \*

**Text Input** 

#### Buttons

Default

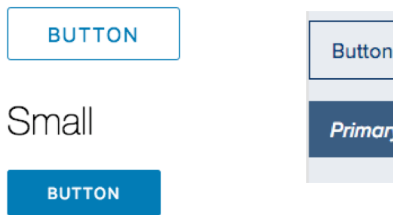

v Button

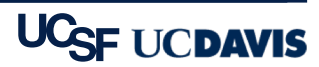

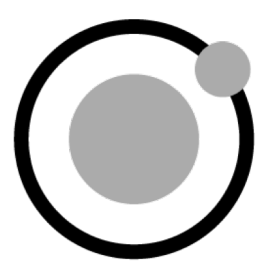

## Molecules

### Building Complexity

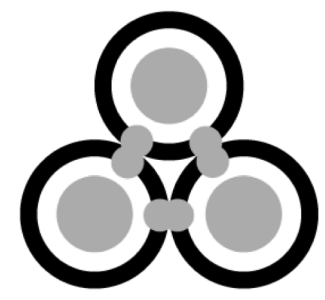

- Two or more Atoms that come together to create a new component
	- Search: Label, Input, Button
	- Cards: Image, Heading, Paragraph, Link

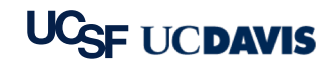

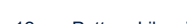

## Molecules

Search Box

#### Q Search... Search... Label Input Button Label Input Button

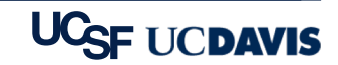

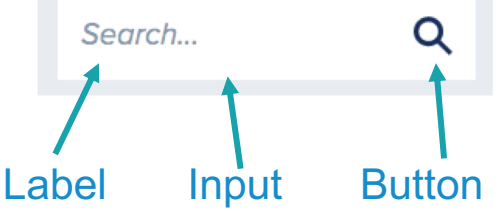

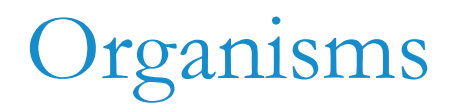

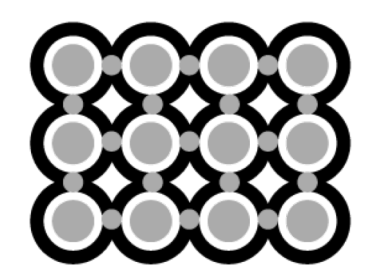

#### Areas of Content & Functionality

- § Two or more Molecules and Atoms that build a piece of the interface
	- Header
	- Footer
	- News Feed

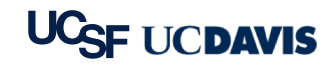

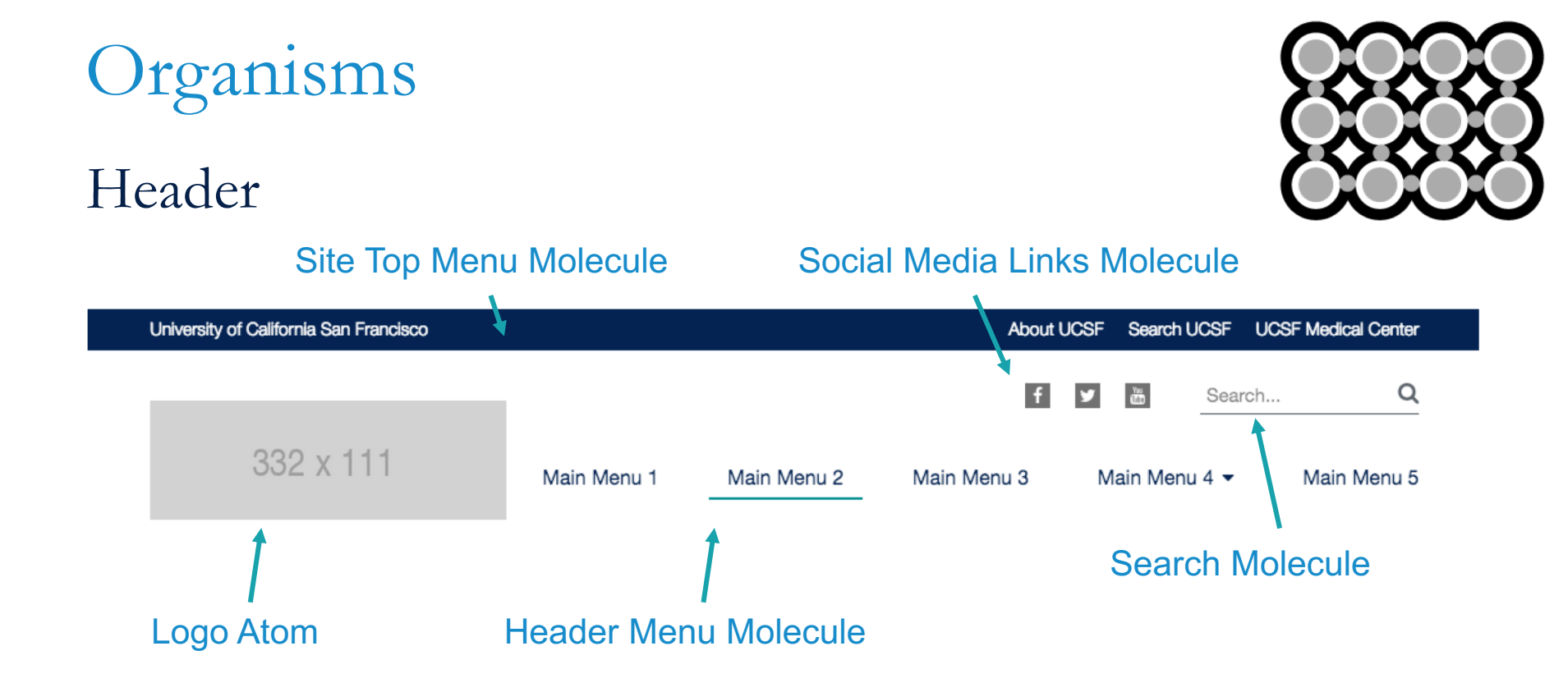

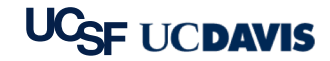

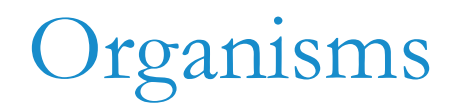

Header

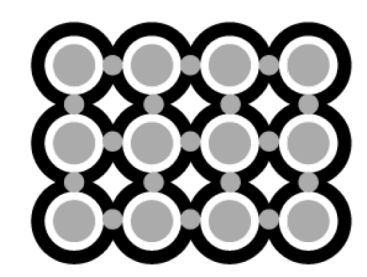

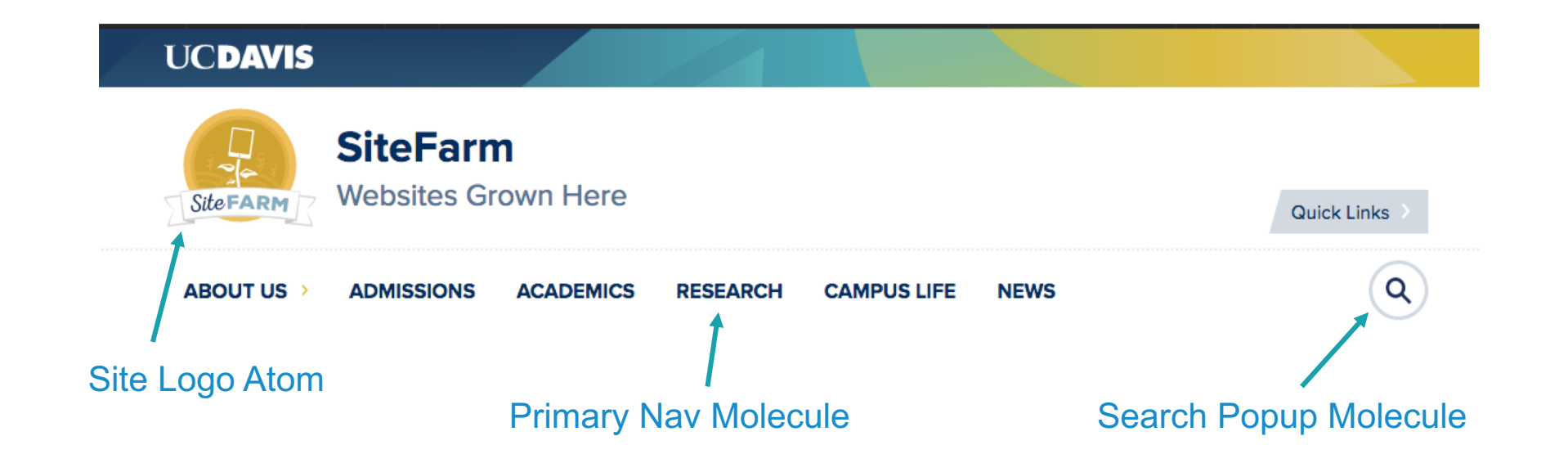

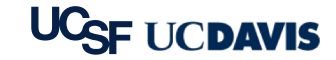

# **Templates**

#### Page-Level Layout and Interactions

- § Using Organisms to build a wireframed template for a type of page
	- Homepage
	- **Basic Page**
	- News & Event Listings

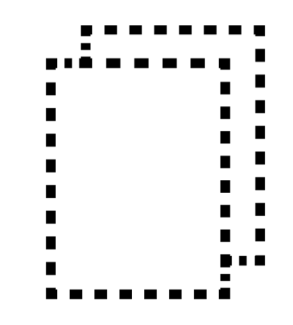

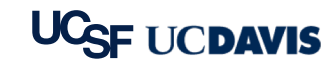

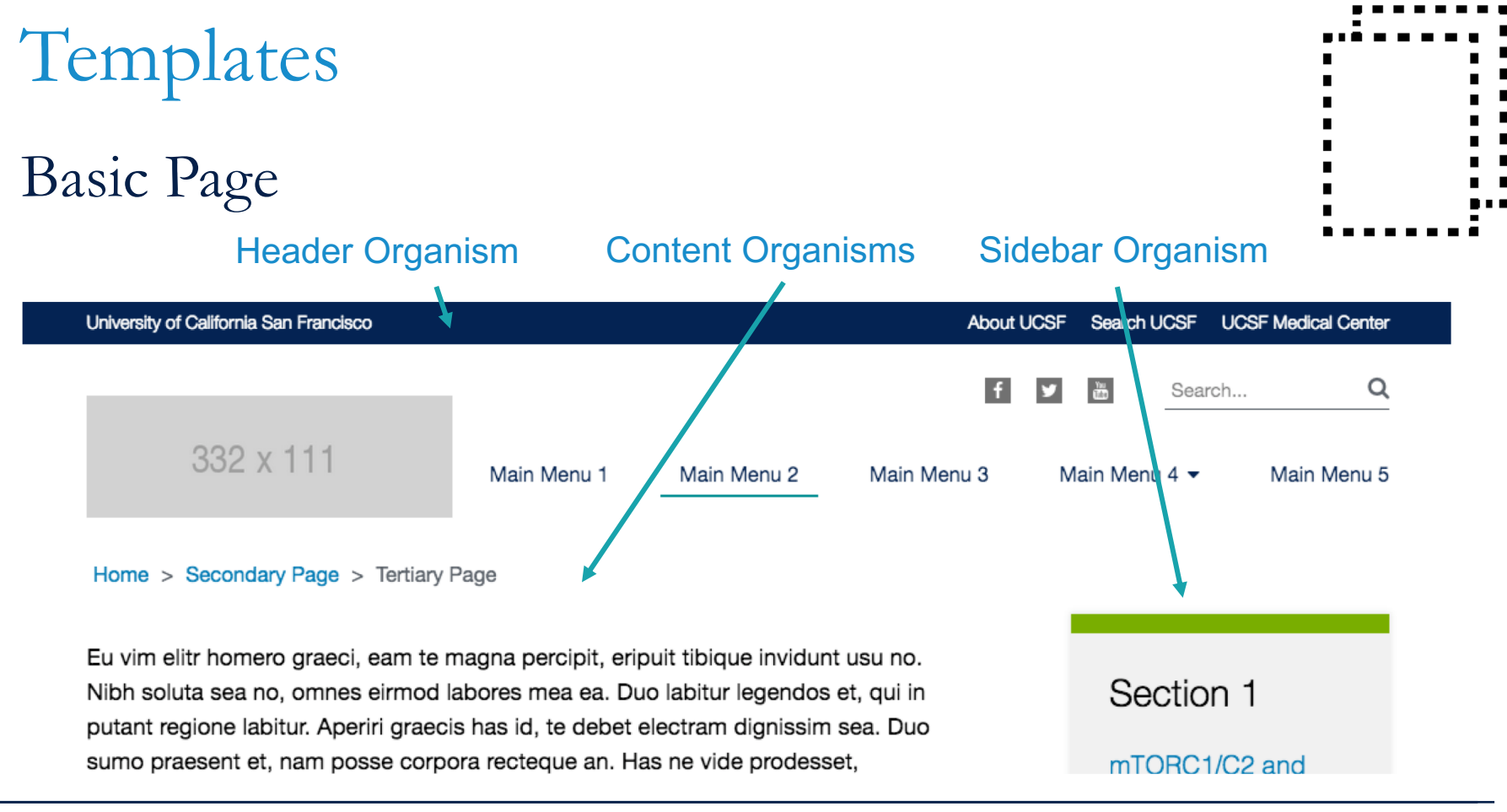

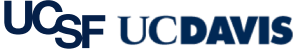

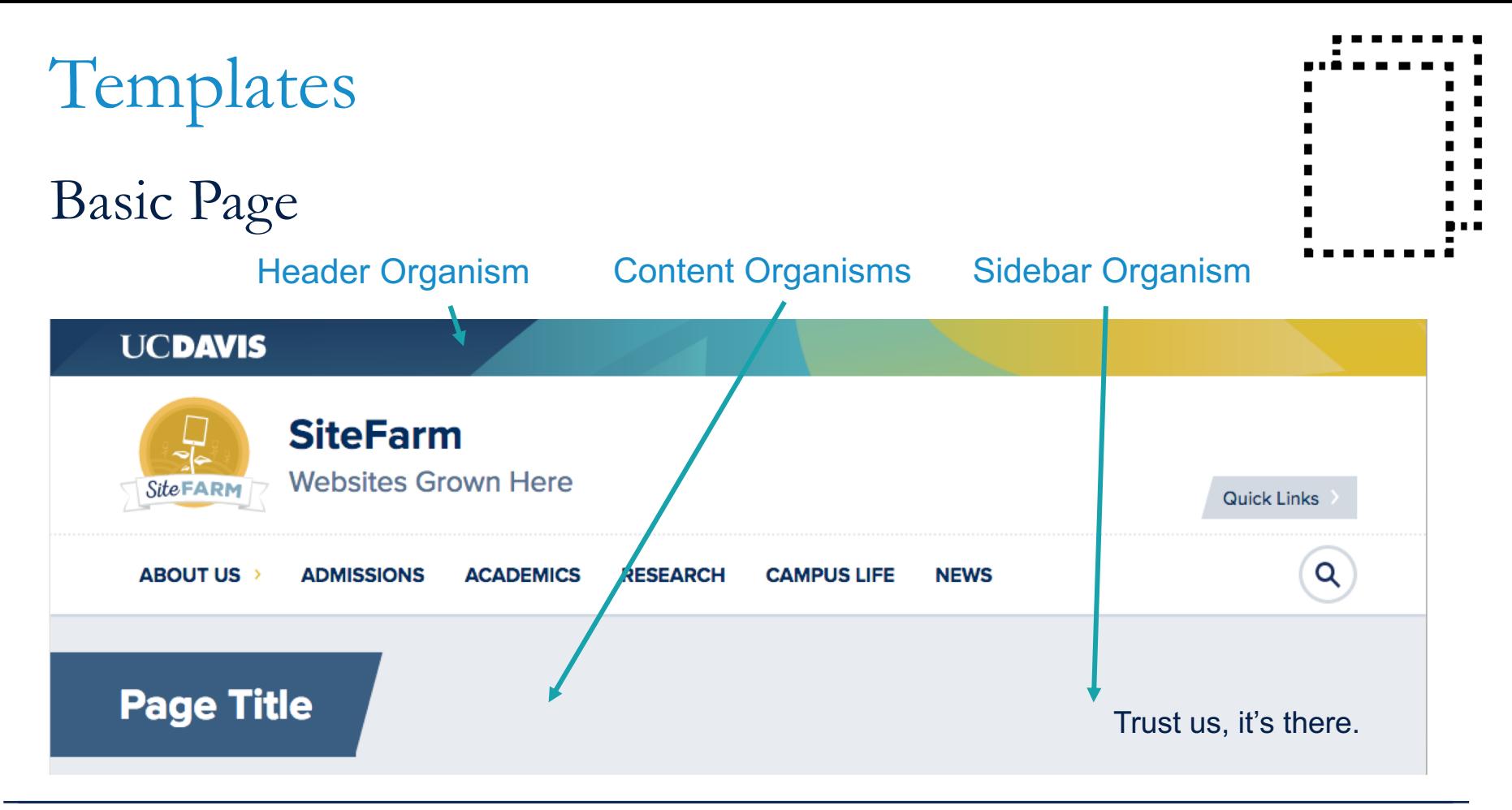

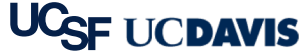

#### Inserting Real Content

- Final page layout and functionality using real content
	- Homepage
	- Basic page
	- News & Events Listings

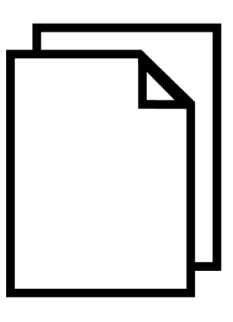

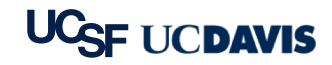

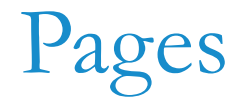

#### Introduction Page

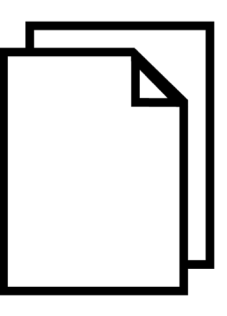

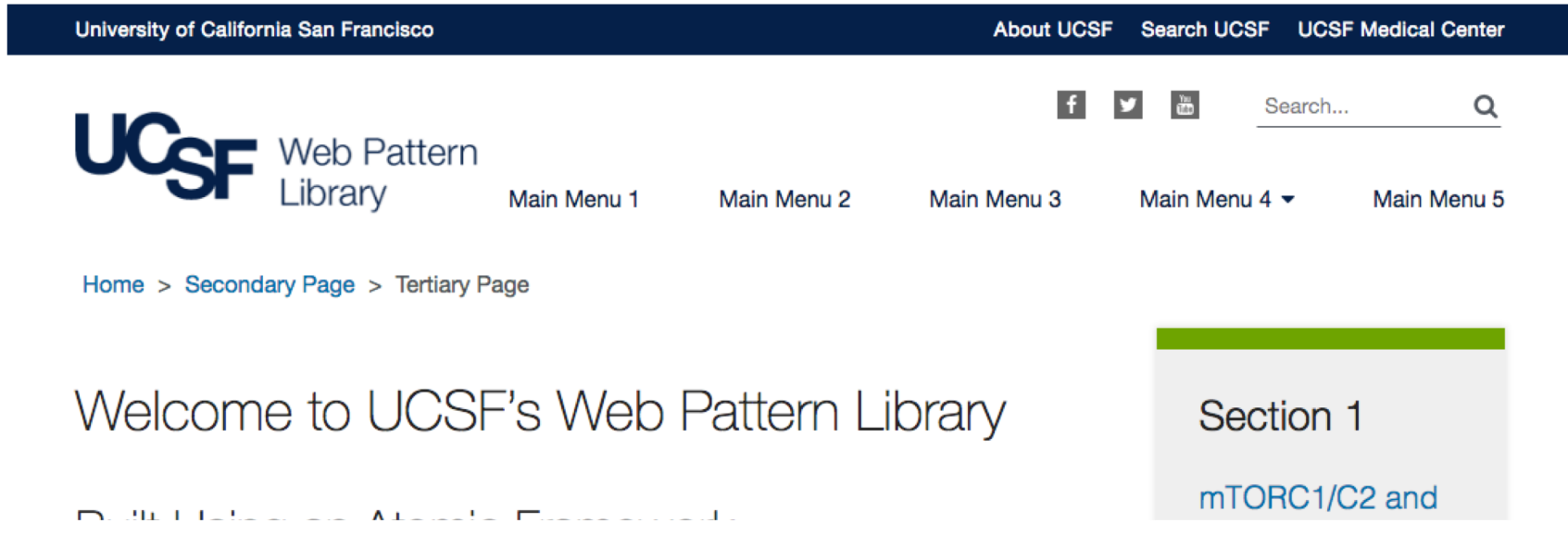

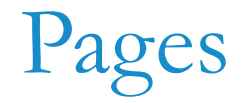

#### Homepage Page

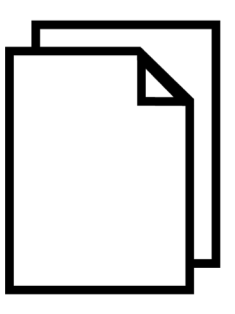

**UCDAVIS** 

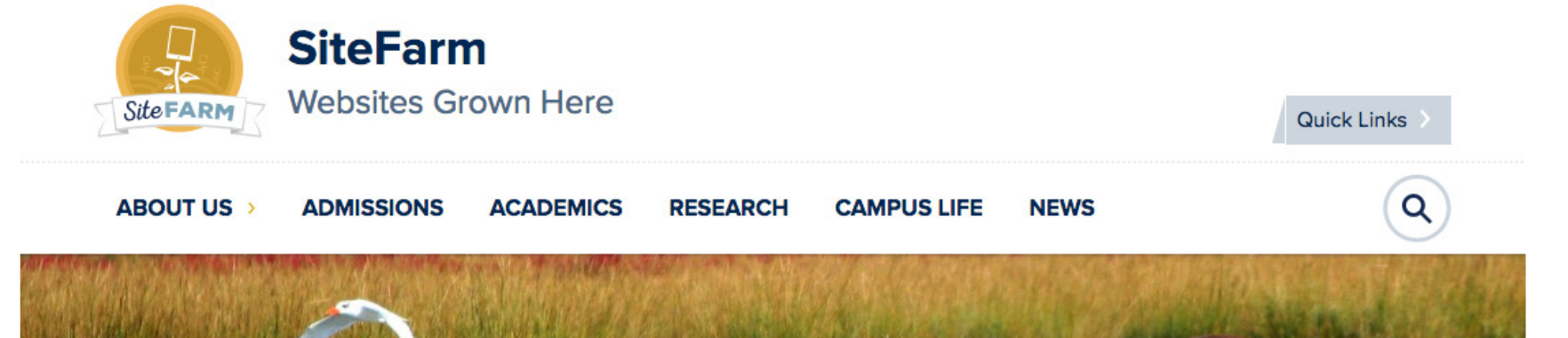

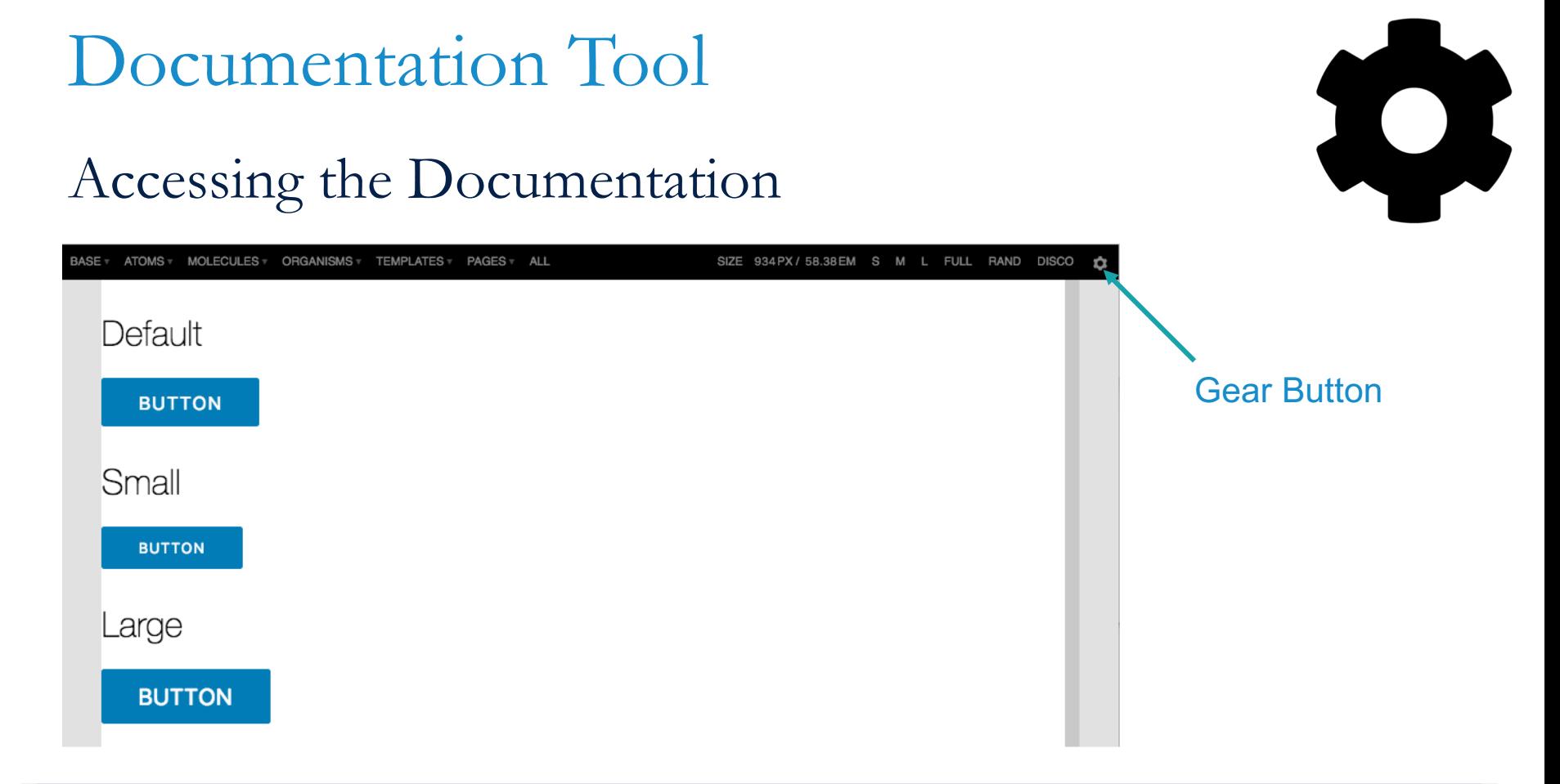

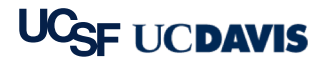

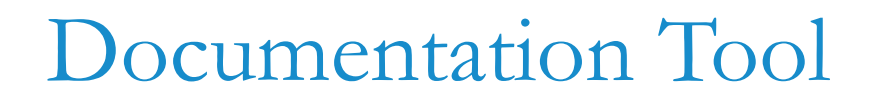

#### Accessing the Documentation

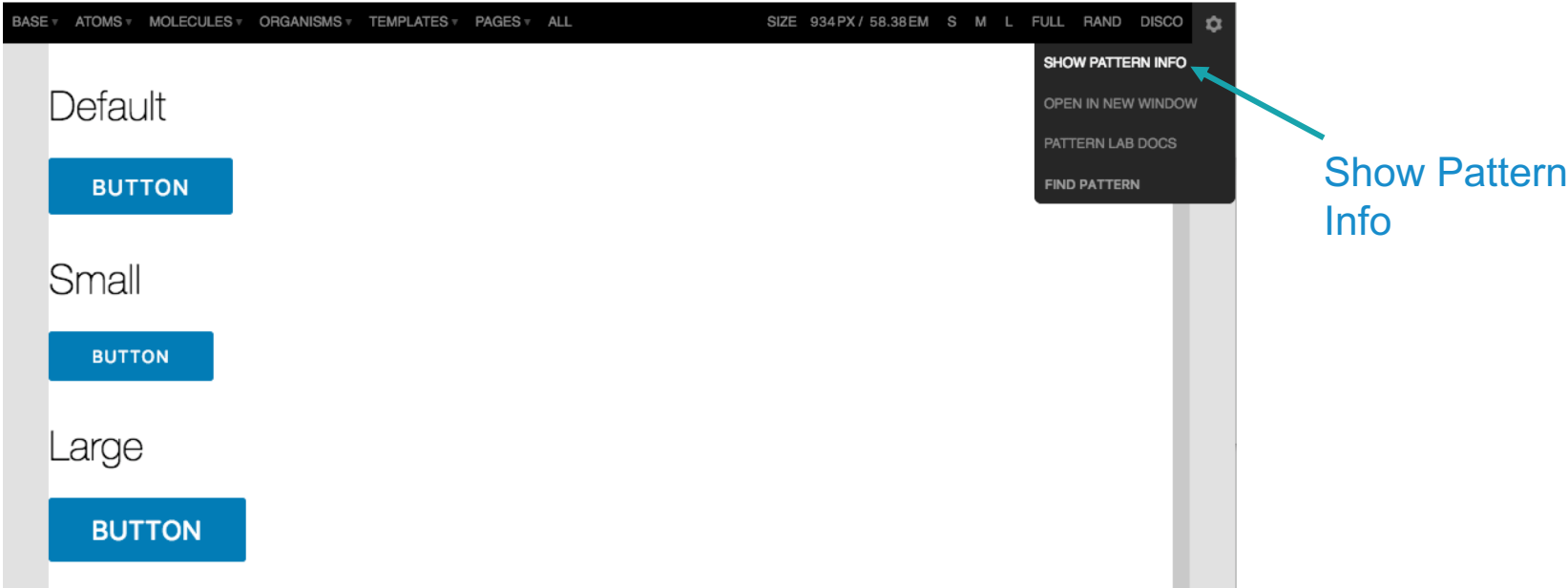

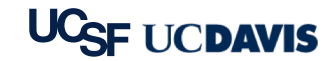

U

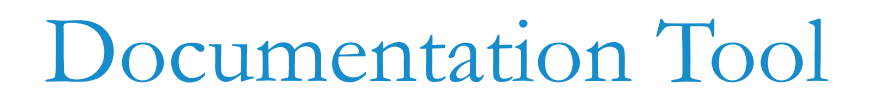

#### Accessing the Documentation

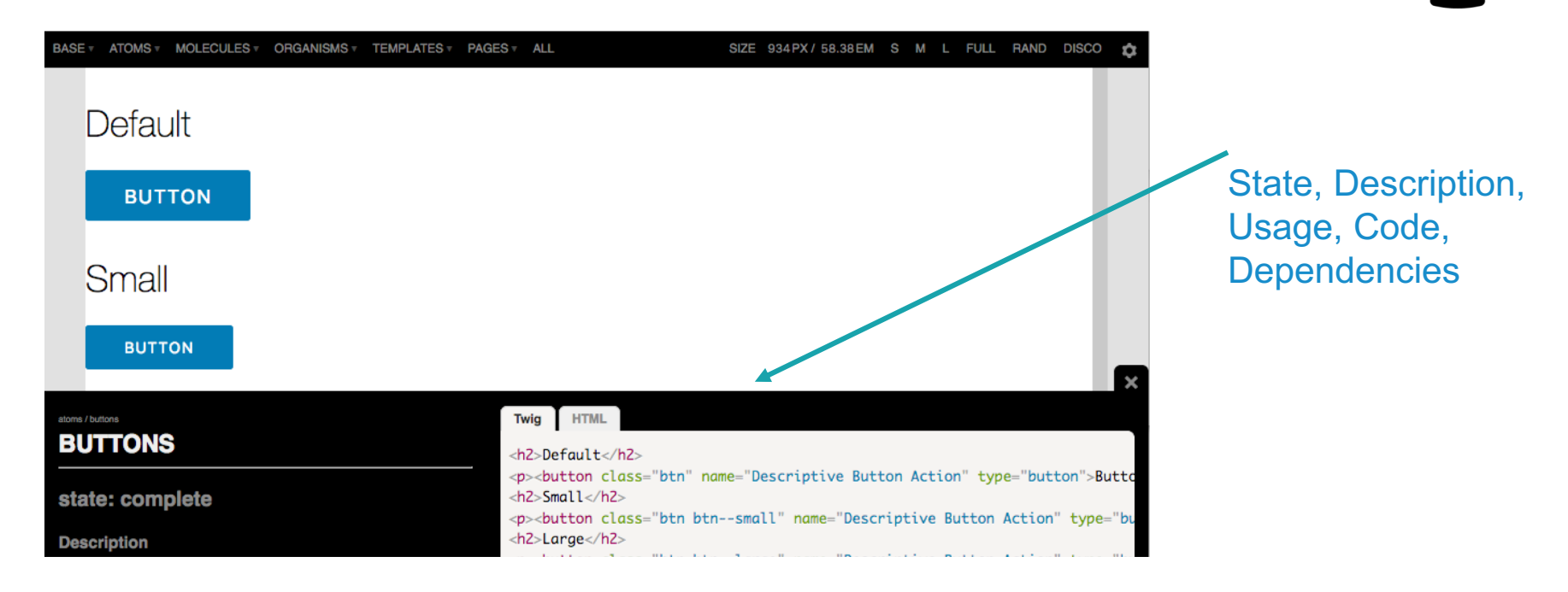

## Flavors of Pattern Lab

- Node Versions
- Vanilla Edition
- Gulp Edition
- § Grunt Edition
- Webpack Edition

#### PHP Editions

- Mustache Edition
- Twig Edition
- Drupal Edition
- Thin Edition

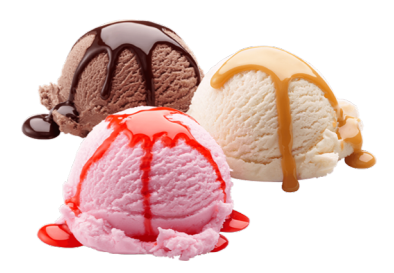

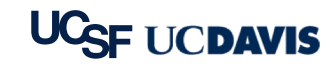

# Technology Requirements

- § Build requires PHP and Node.js
- NPM to manage development assets
- Bower to manage browser assets
- § Gulp/Grunt to run tasks and builds
- Sass to write CSS

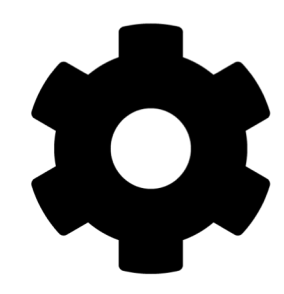

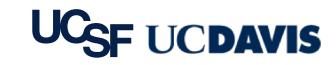

Incorporating Into My Project

- Option 1: Place directly inside a website
- § Pros
	- Everything in one place
	- Access styles directly from main website
- § Cons
	- Styles are not easily used outside the main website

Option 2: Keep it separate and sync styles

- § Pros
	- Everything can be reused across multiple websites
	- Pure beautiful markup

§ Cons

- Integrating into websites is more complex

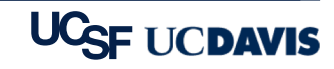

## Syncing Into My External Website

- § Gulp task: newsite
	- Copies necessary config out of a "starterkit" into an external website/CMS
	- Copies initial styles over
- § Gulp task: themesync
	- Sync styles into an external website/CMS
	- Only copies sass/css, javascript, and images
	- Markup is up to each external website to manage

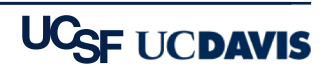

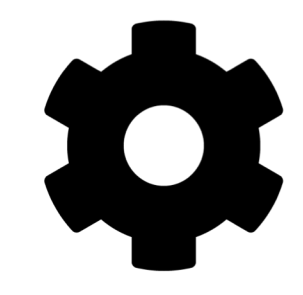

How Can This Help All of UC?

Sharing the Workload by Reusing Code!

- **Boilerplate Pattern Library**
- Build on development knowledge base
- Reduce accessibility concerns
- Increase scalability
- Share new and better patterns
- § Hugs and PUPPIES!

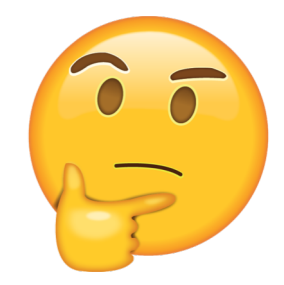

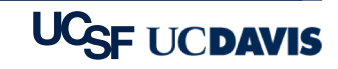

## Proposed Improvements

We're Striving to Make Things Better!

- Better code documentation
- Mobile tables and tabbed data
- Documentation on incorporating with Drupal CMS
- New, and improved, patterns
- More advance automations

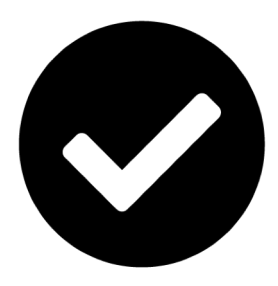

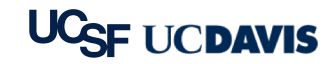

## Get the Code

#### UCSF Pattern Library

• github.com/ucsf-web-services/ucsf pattern library

- UCD Pattern Library
- § bitbucket.org/ietwebdev/sitefarm-pattern-lab-one

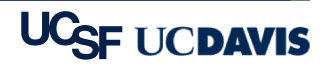

W

# Using the Code

#### The Library is Open!

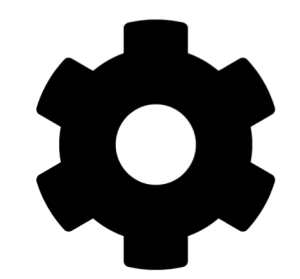

Online demo of patterns with code and documentation:

- UCSF's Pattern Library Website (webpatterns.ucsf.edu)
- § UCD's Pattern Library Website (ucd-one-patternlab.s3 website-us-west-1.amazonaws.com)

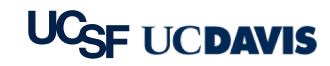

Other Documentation & Support

- Pattern Lab (patternlab.io)
- UC Tech Slack, #pattern-library (uctech.slack.com)

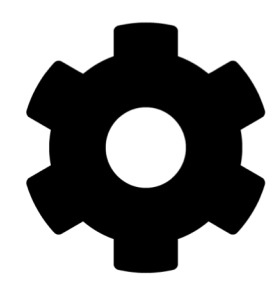

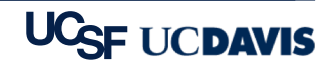

## Q&A, Slack channel: #pattern-library

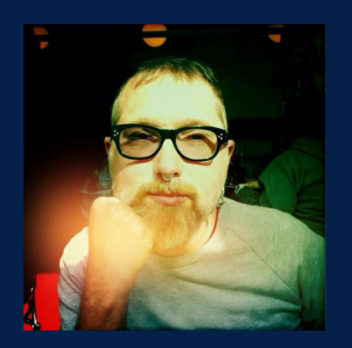

Jayson Jaynes Web Developer ITS Web Services Contact: Jason.Jaynes@UCSF.edu Slack: @jaysonjaynes-ucsf

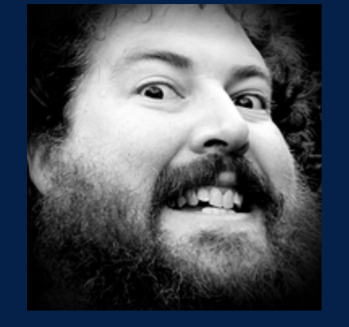

Mark Miller Web Developer IET Professional Services Contact: MrkMiller@UCDavis.edu Slack: @markmill

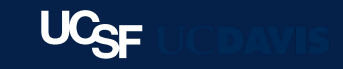

?

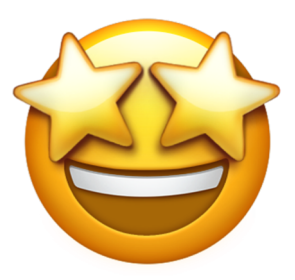

# Thank you!

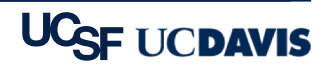